## Quick Start Guide for Demo Board DC377B-A

The DC377B-A demo board features the LTC3716 IC, an IMVP2 compatible 2-phase power supply for Intel P3-M processor (Tualatin). The input is 8 to 21V. The output is programmed by the IMVP2 5-bit VIDs (jumpers on the board). The maximum output current is 25A.

## **Jumper Assignments**

The jumpers on the demo board are listed below with their corresponding settings. The quick start procedure below also provides specific jumper settings—be sure to follow the instructions carefully.

|          | Jumper Position                    |                                     |  |  |
|----------|------------------------------------|-------------------------------------|--|--|
| Function | On                                 | Off                                 |  |  |
| VID0     | VID0=0                             | VID0=1                              |  |  |
| VID1     | VID1=0                             | VID1=1                              |  |  |
| VID2     | VID2=0                             | VID2=1                              |  |  |
| VID3     | VID3=0                             | VID3=1                              |  |  |
| VID4     | VID4=0                             | VID4=1                              |  |  |
| VRON     | high                               | low                                 |  |  |
| DSPLP#   | high                               | low                                 |  |  |
| DPRSLPVR | high                               | low                                 |  |  |
| GMUXSEL  | high                               | low                                 |  |  |
| DLC ON   | Dynamic Load Test Circuit shut off | Dynamic Load Test Circuit turned on |  |  |

| Function | Jumper Position           |                            |                   |  |
|----------|---------------------------|----------------------------|-------------------|--|
|          | Leftmost                  | Rightmost                  | Left Off          |  |
| VBIAS    | Onboard 3.3V bias is used | External 3.3V bias is used | Do not leave off! |  |
| FCB      | FCB=0                     | FCB=2V                     | FCB=5V            |  |

## **Quick Start Procedure**

Refer to Figure 1 for proper measurement equipment setup and follow the procedure below:

1. Set the jumpers on the board as follows:

| <b>VRON</b><br>OFF | DPSLP#<br>ON       | <b>DPRSLPVR</b><br>OFF | GMUXSEL<br>On |            |
|--------------------|--------------------|------------------------|---------------|------------|
| VID0<br>OFF        | <b>VID1</b><br>OFF | VID2<br>OFF            | VID3<br>ON    | VID4<br>ON |
| DLC ON<br>ON       |                    |                        |               |            |
| <b>VBIAS</b><br>E  |                    |                        |               |            |
| FCB<br>L           |                    |                        |               |            |

- 2. Apply input voltage 7~24V across the VIN+ and VIN- terminals.
- 3. Apply +3.3V logic voltage across +3.3V and SGND terminals.
- 4. Apply 5V across EXTVCC and SGND terminals if needed.
- 5. Select VID code using the jumpers VID0–VID4.
- **6.** Select the GMUXSEL/DPRSLPVR/DPSLP# combination using the appropriate jumpers.
- 7. Replace the VRON jumper
- 8. Apply the test load across VCC+ and VCC-. Do not exceed a 25A load.

## **Transient Test**

This demo board has a built-in dynamic load test circuit. To test load transients, review Figure 1 and follow this procedure:

- 1. Shut down the converter by removing the VRON jumper.
- 2. Apply  $\pm 12V$  supply to the  $\pm 12V$ , PGND and  $\pm 12V$  terminals.
- 3. To monitor load current waveforms, connect an oscilloscope to J5 (BNC terminal).
- **4.** Replace the VRON jumper.
- 5. Remove the DLC ON (Dynamic Load Circuit) jumper.
- **6.** Tune R41, R43 and R39 to program the step amplitude, up-slope and down-slope of the load step, respectively.

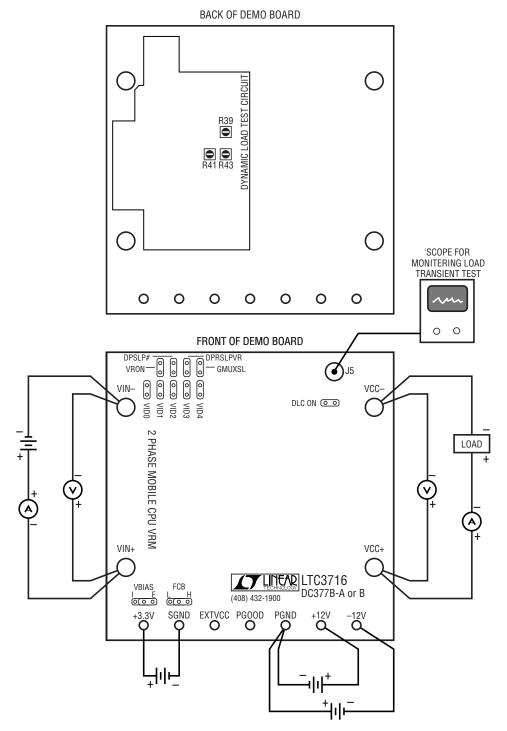

Figure 1. Proper Measurement Equipment Setup